# **DEALER TOOLBOX**

# **CONTRACTOR USER GUIDE**

## **Contents**

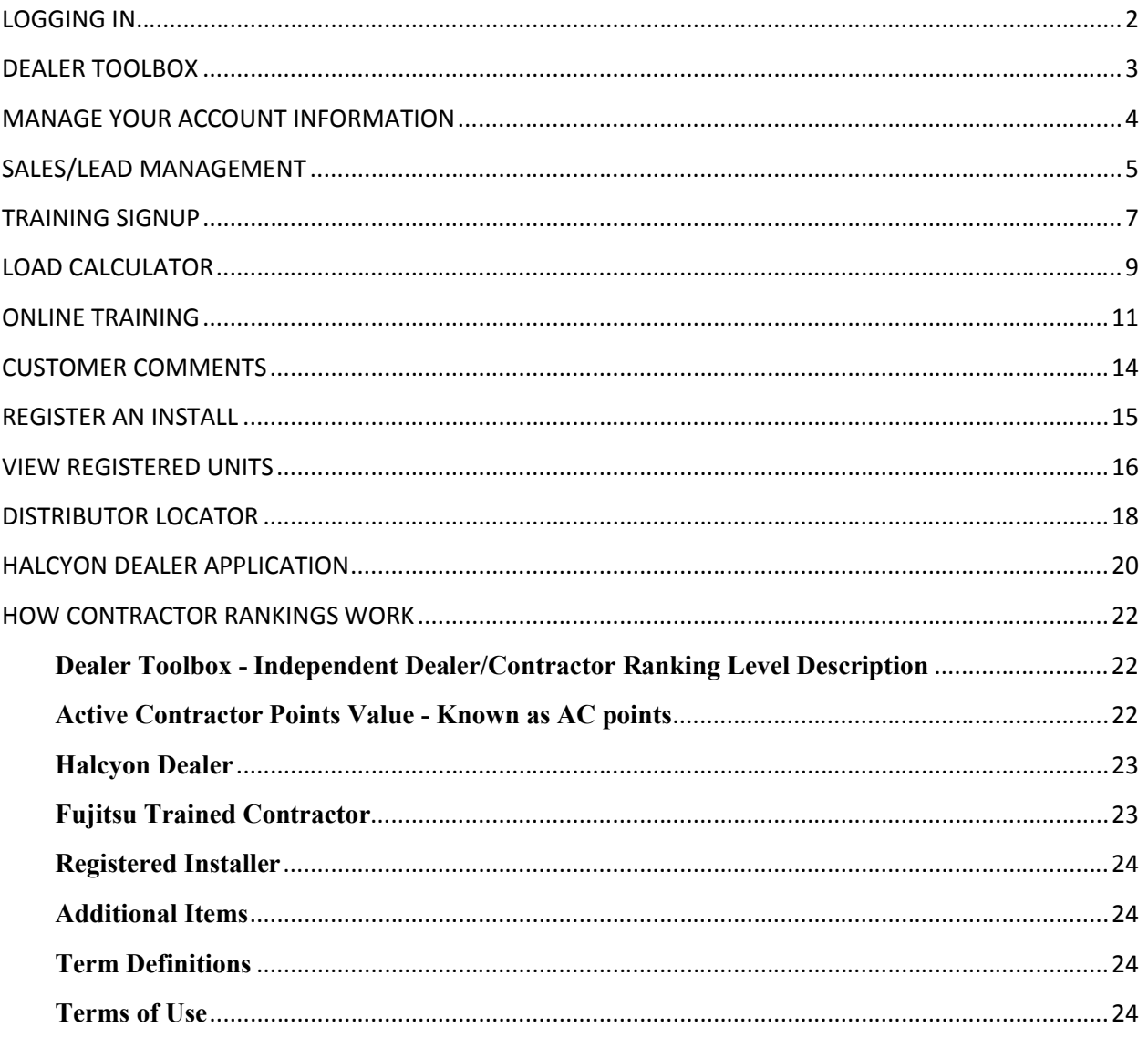

### **LOGGING IN**

#### **Step 1:** Go to **https://portal.fujitsugeneral.com**

**Step 2:** Login using your **Account** (email address) and **Password** you entered during registration process. If you do not have an account please visit

http://www.fujitsugeneral.com/contractors/signup/ to register a Dealer Toolbox account.

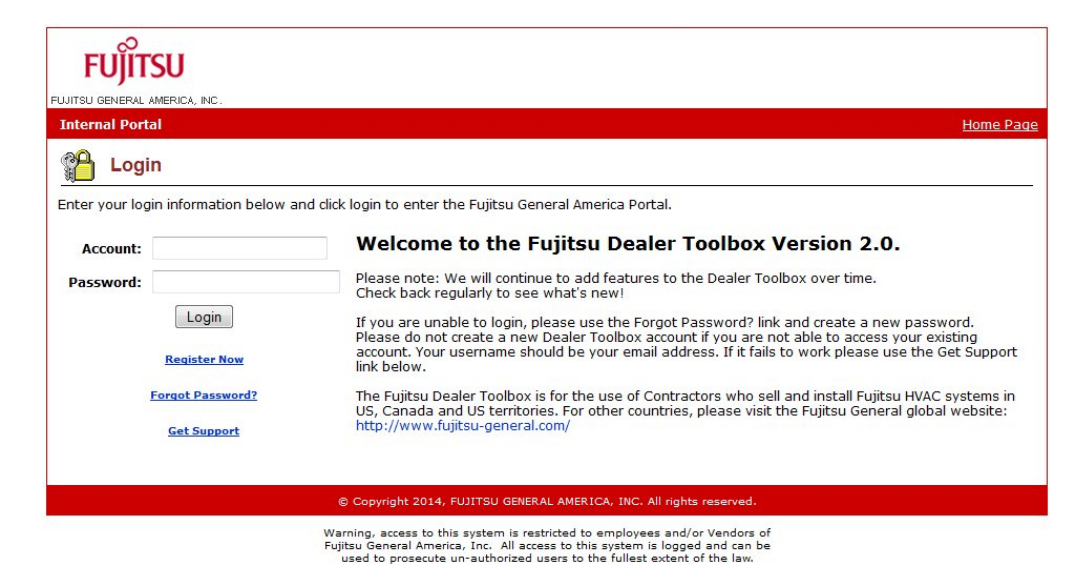

**Step 3:** You will be brought to your homepage.

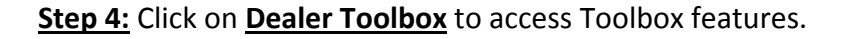

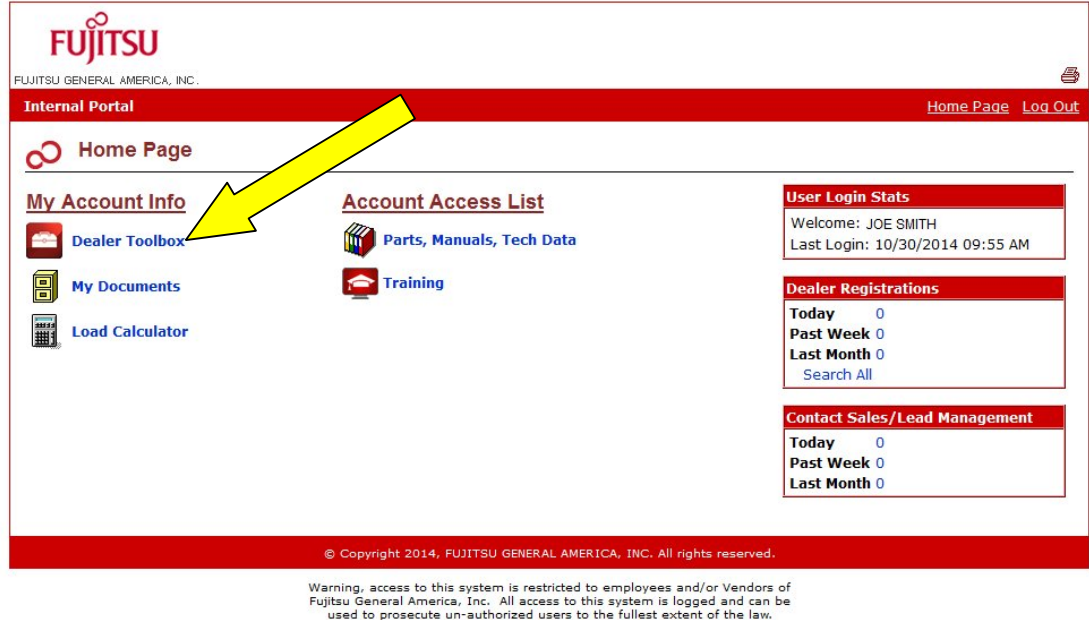

#### **DEALER TOOLBOX**

Welcome to your Dealer Toolbox homepage.

Here you can **Manage your Account Information** (Edit company name, address, phone/fax number)

Check on **Sales/Lead Managements**

Register for **Training Signup**

Access **Load Calculator**

Complete **Online Training**

View **Customer Comments**

**Register an Install**

**View Registered Units**

**Distributor Locator**

Submit **Halcyon Dealer Application**

Review **How Contractor Rankings Work**

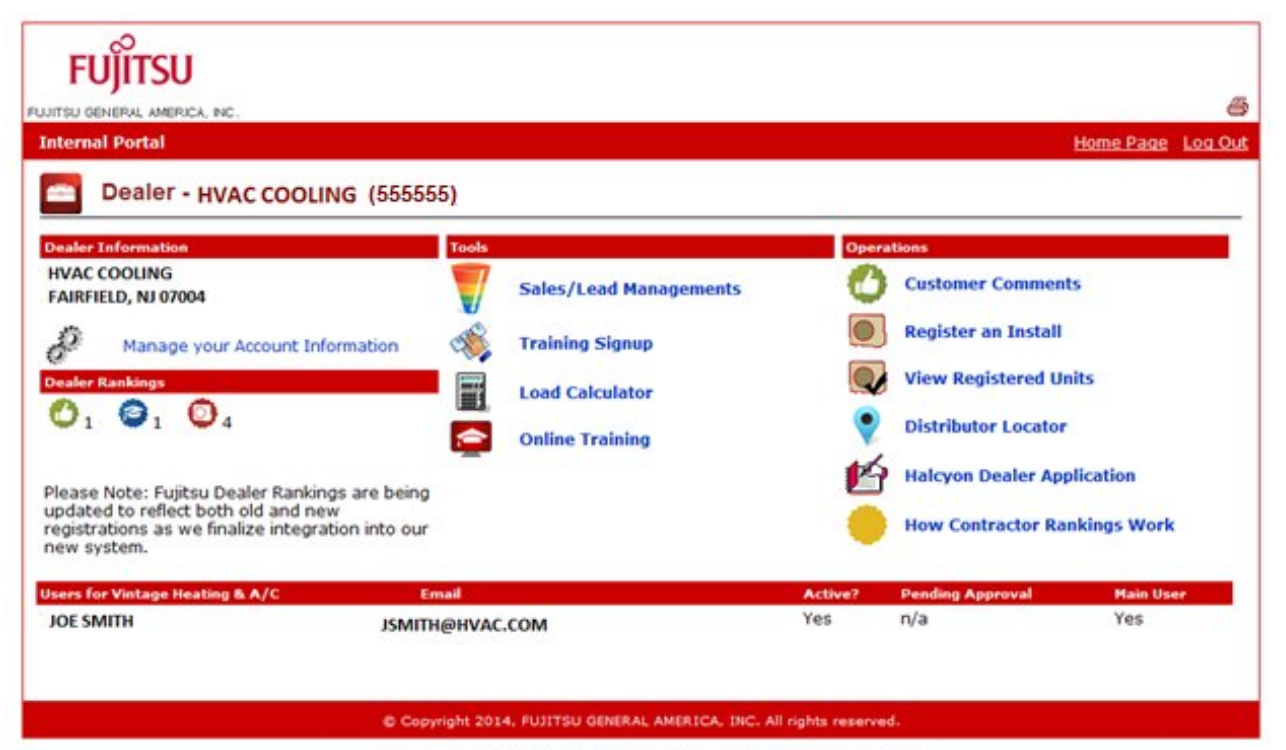

Warning, access to this system is restricted to employees and/or Vendors of<br>Fujitsu General America, Inc. All access to this system is logged and can be<br>used to prosecute un-authorized users to the fullest extent of the la

## **MANAGE YOUR ACCOUNT INFORMATION**

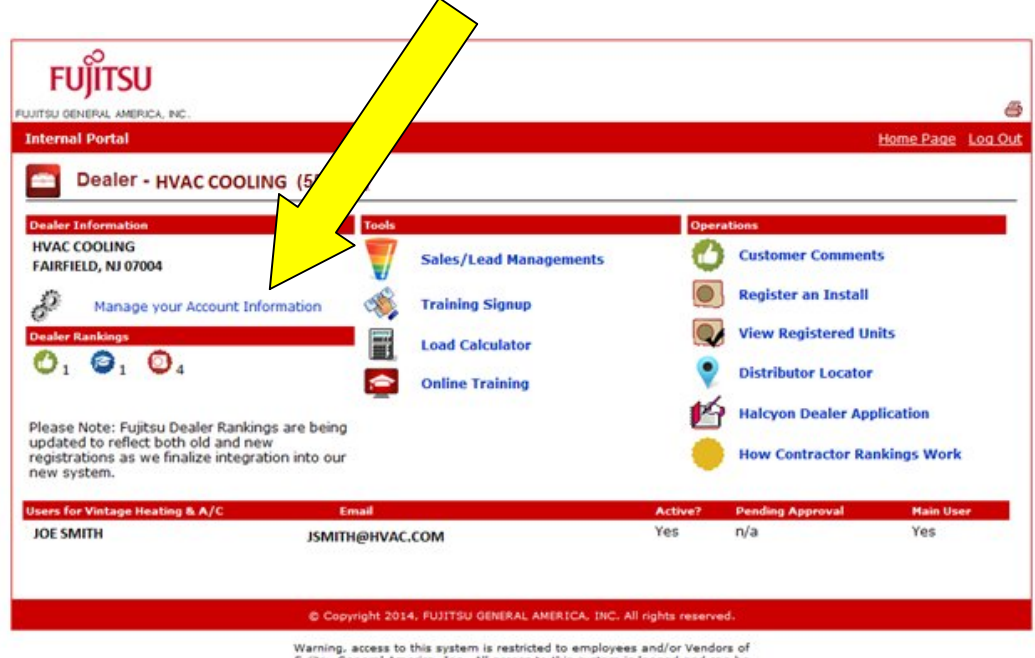

**Step 1:** Click on **Manage your Account Information**

**Step 2:** You can edit your company name, phone/fax number, and address. Click **Submit** after making changes.

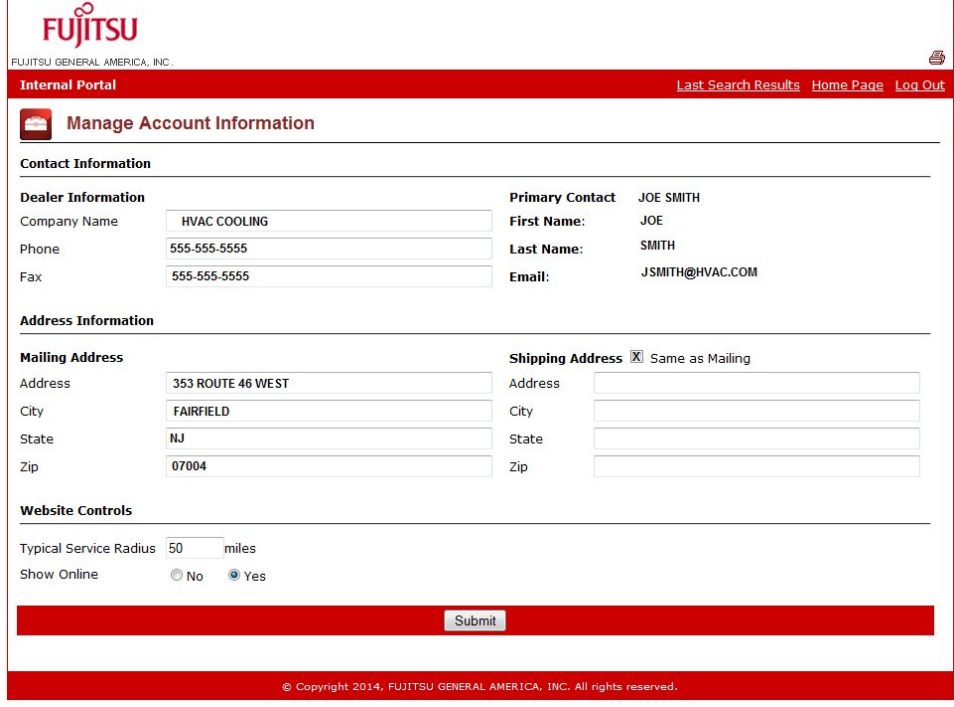

Fujitsu General America, Inc. All access to this system is logged and can be used to prosecute un-authorized users to the fullest extent of the law.

## **SALES/LEAD MANAGEMENT**

#### **Step 1:** Click on **Sales/Lead Managements**

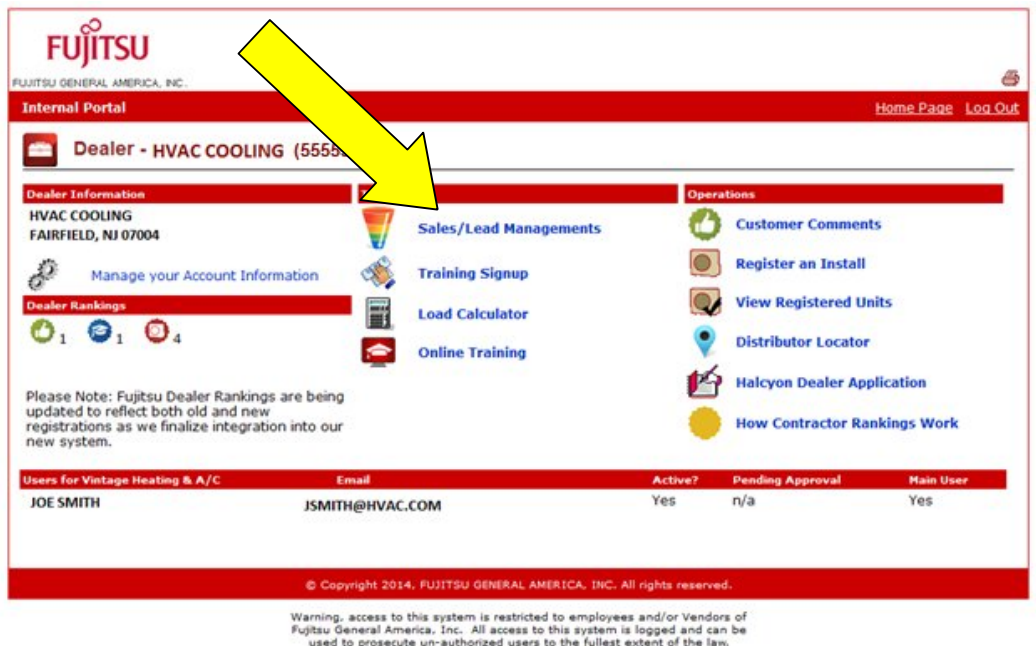

#### **Step 2:** You can SEARCH & VIEW Dealer leads.

#### **Step 3:** Click on **VIEW**

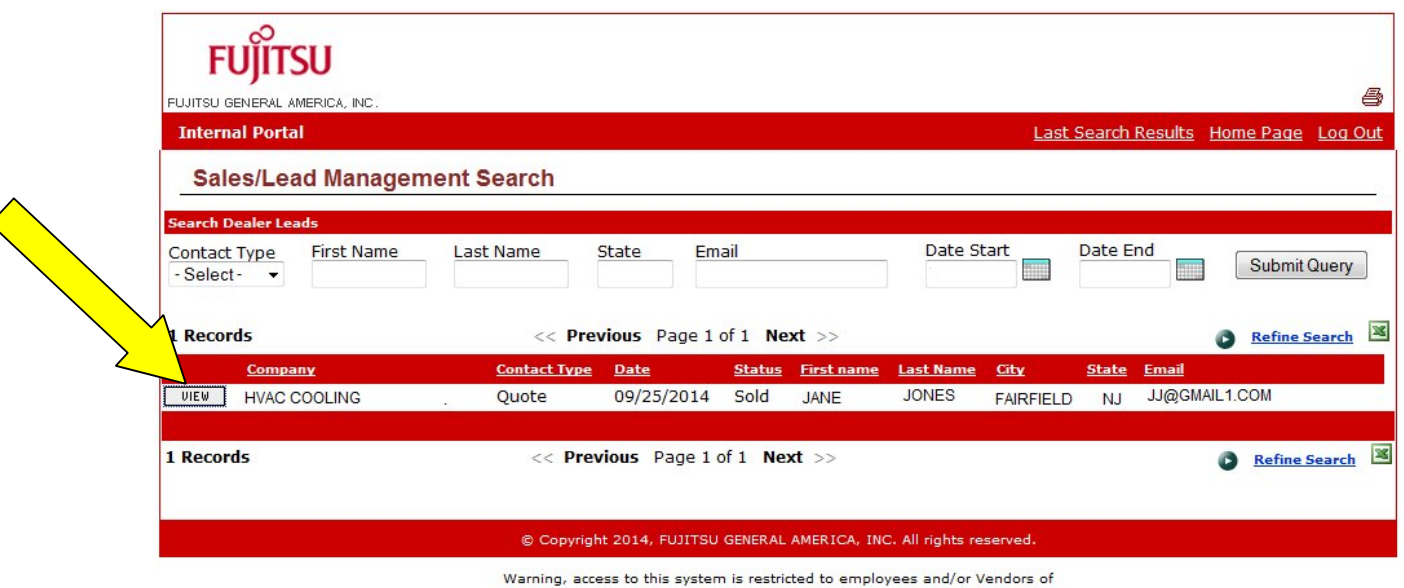

venturing, access to this system is logged and can be<br>Fujitsu General America, Inc. All access to this system is logged and can be<br>used to prosecute un-authorized users to the fullest extent of the law.

**Step 3:** You can view details about the lead in order to contact the home/business owner. When done reviewing the lead you can edit the Project Status.

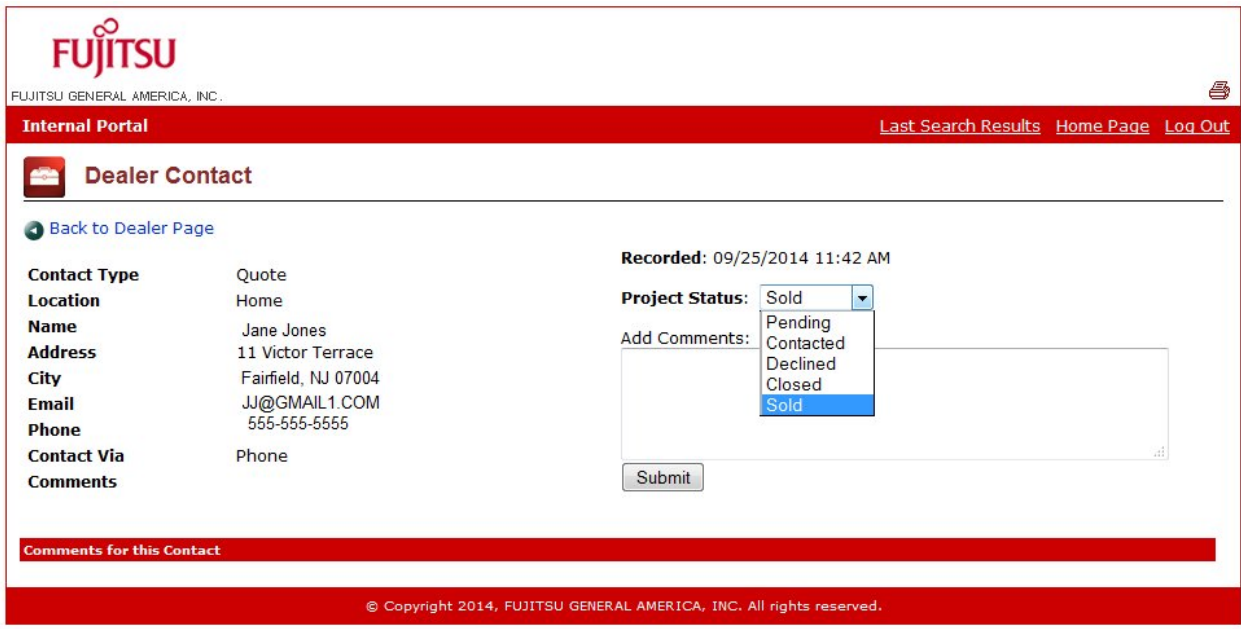

\*\*\*\*Remember to click **Submit** to save changes.\*\*\*\*

Warning, access to this system is restricted to employees and/or Vendors of<br>Fujitsu General America, Inc. All access to this system is logged and can be<br>used to prosecute un-authorized users to the fullest extent of the la

## **TRAINING SIGNUP**

#### **Step 1:** Click on **Training Signup**

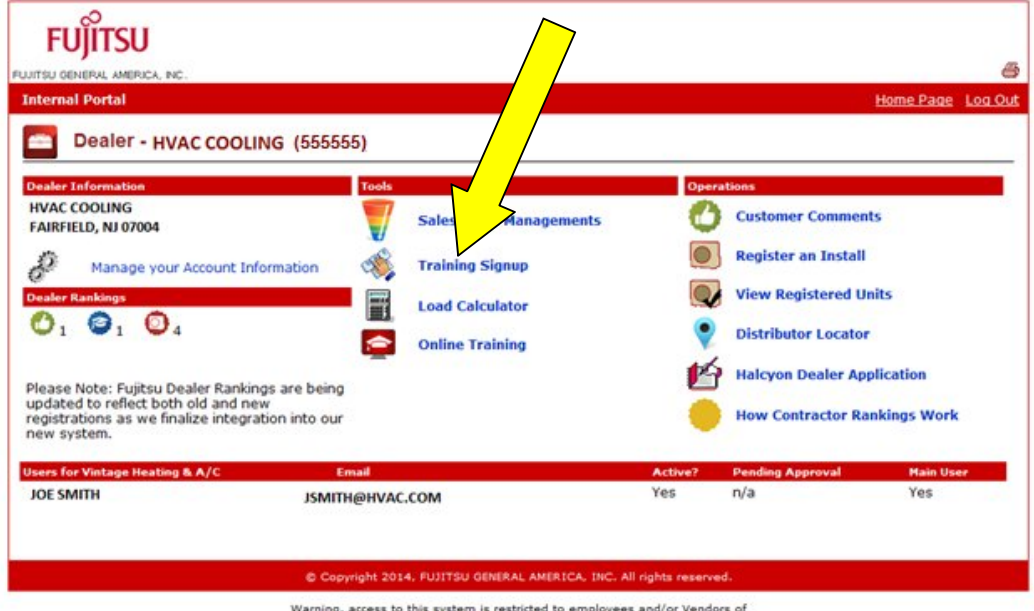

Warning, access to this system is restricted to employees and/or Vendors of<br>Fujitsu General America, Inc.. All access to this system is logged and can be<br>used to prosecute un-authorized users to the fullest extent of the l

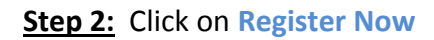

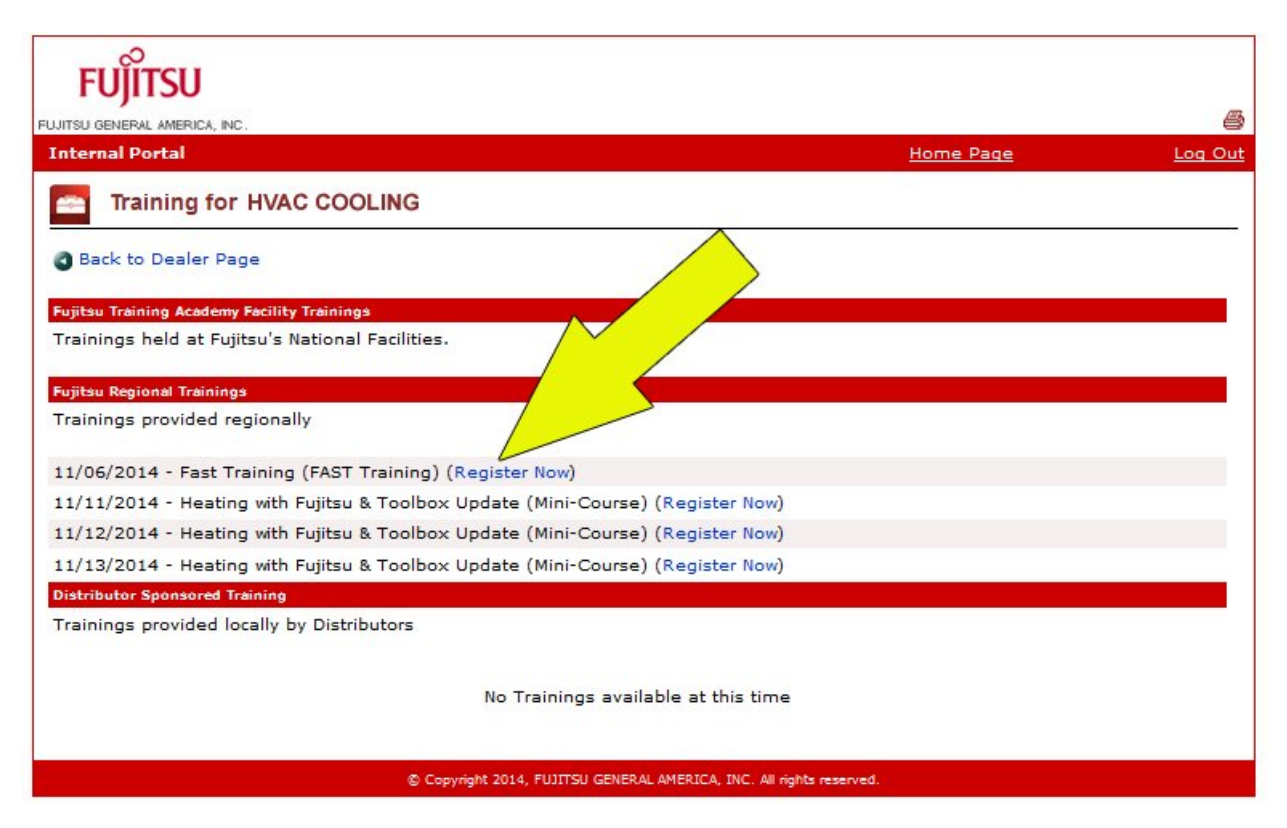

**Step 3:** You are now enrolled for this class.

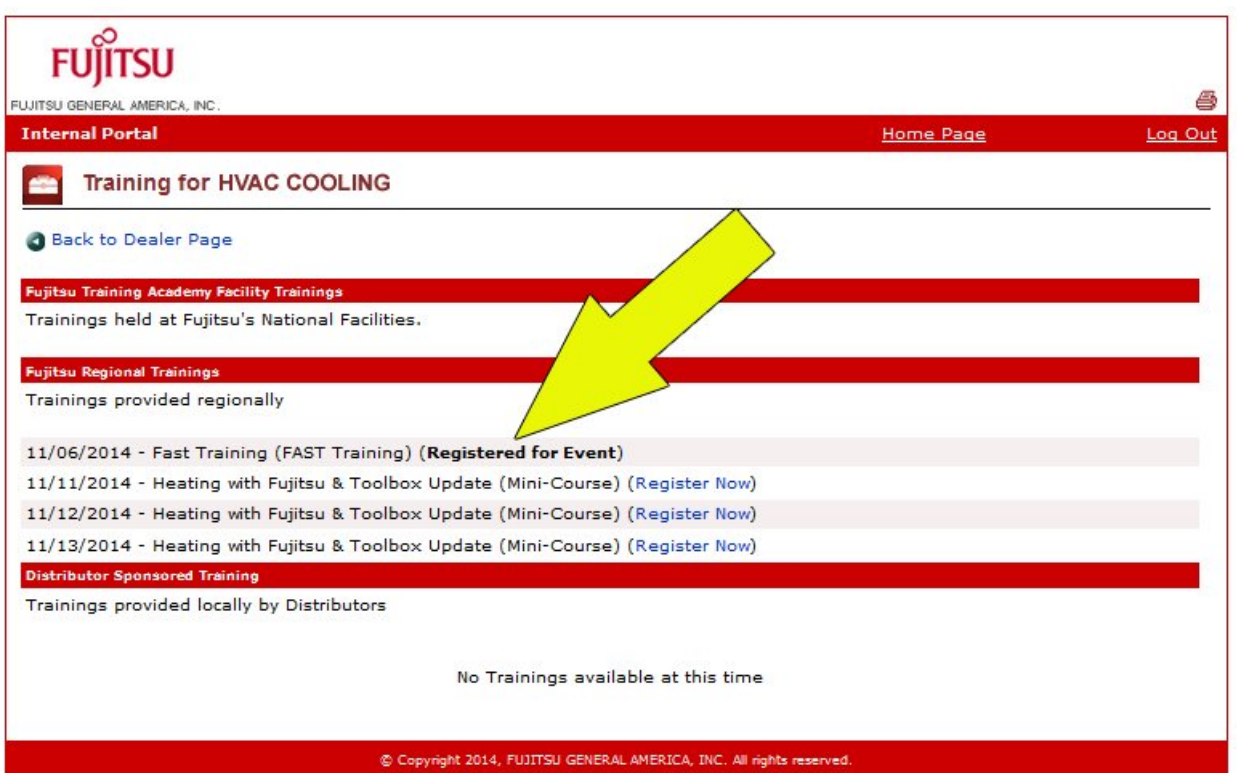

# **LOAD CALCULATOR**

## **Step 1:** Click on **Load Calculator**

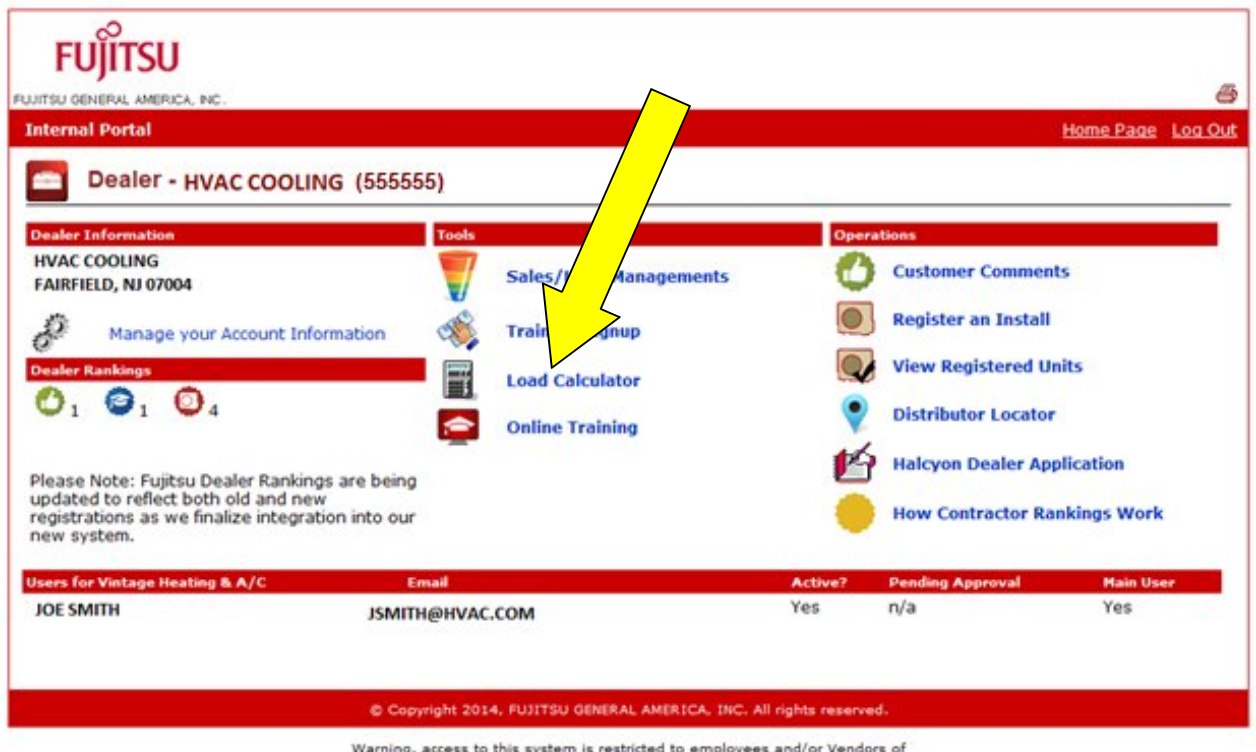

Warning, access to this system is restricted to employees and/or Vendors of<br>Fujitsu General America, Inc.. All access to this system is logged and can be<br>used to prosecute un-authorized users to the fullest extent of the l

# **Step 2:** Complete form and click **CALCULATE**

# O DUCTLESS MINI-SPLIT LOAD CALCULATION

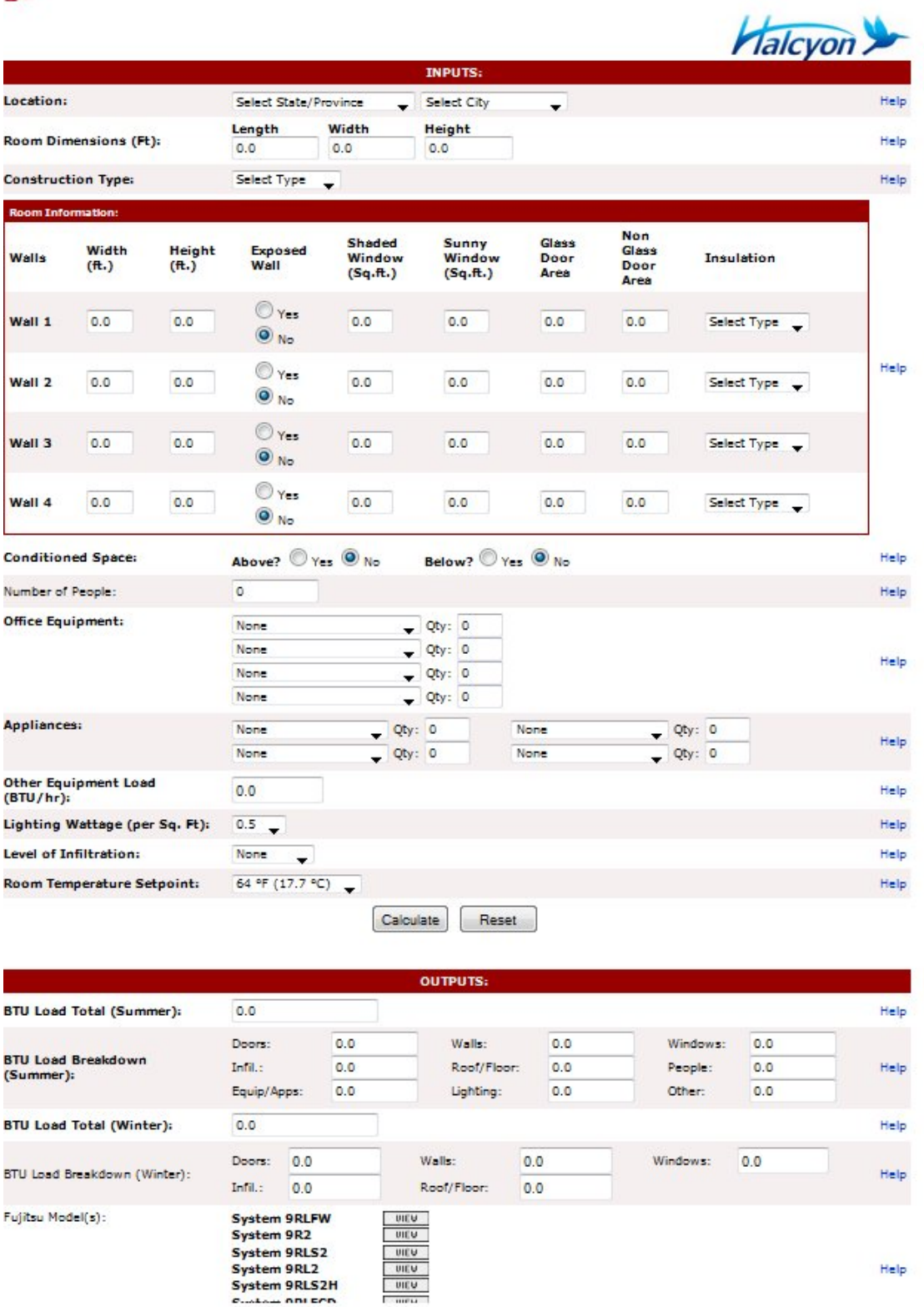

## **ONLINE TRAINING**

## **Step 1:** Click on **Online Training**

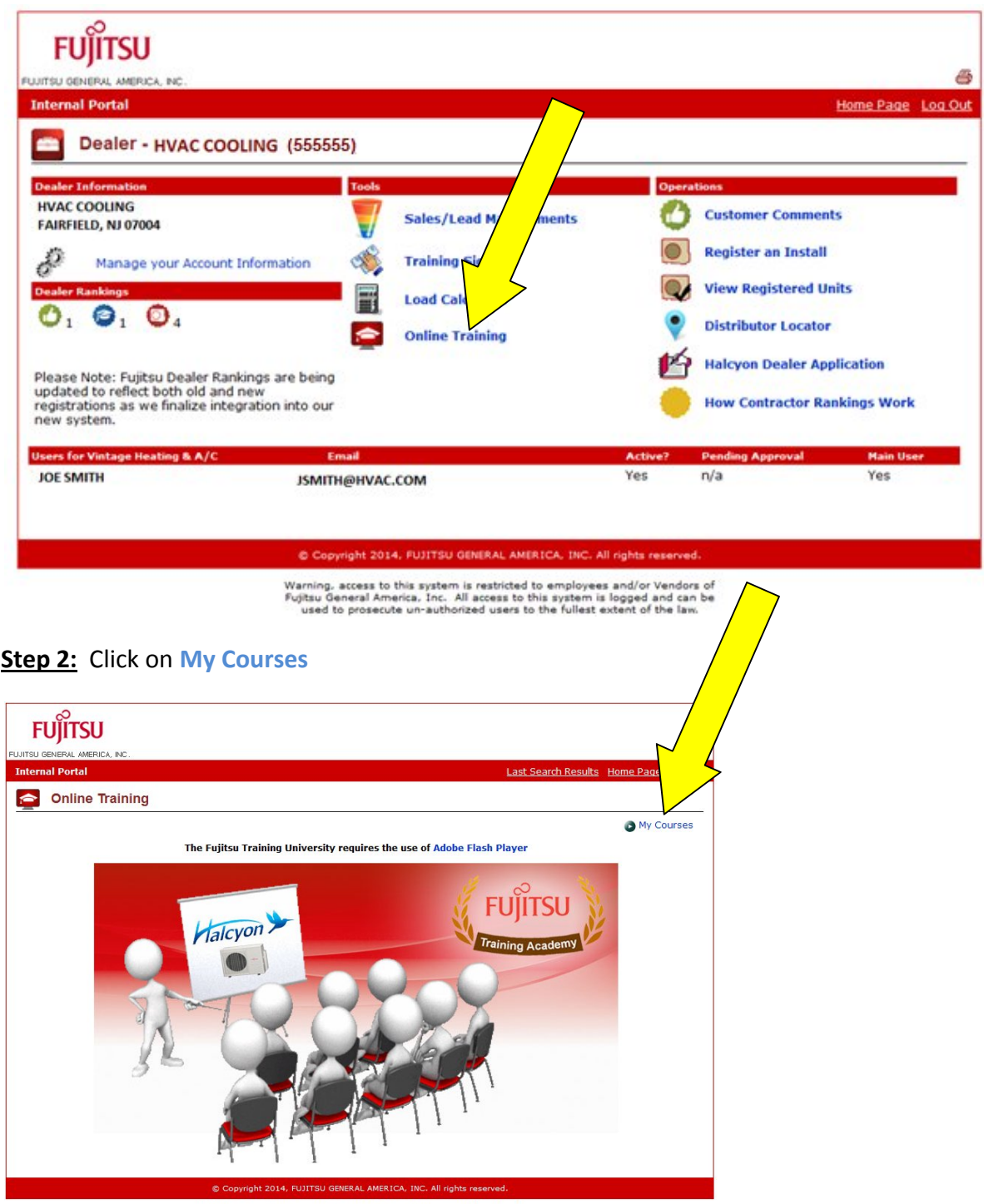

Warning, access to this system is restricted to employees and/or Vendors of<br>Fujitsu General America, Inc. All access to this system is logged and can be<br>used to prosecute un-authorized users to the fullest extent of the la

**Step 3:** Click on the training that you would like to complete.

Example shown on next page is for **Halcyon HFI Technician Basic Training**

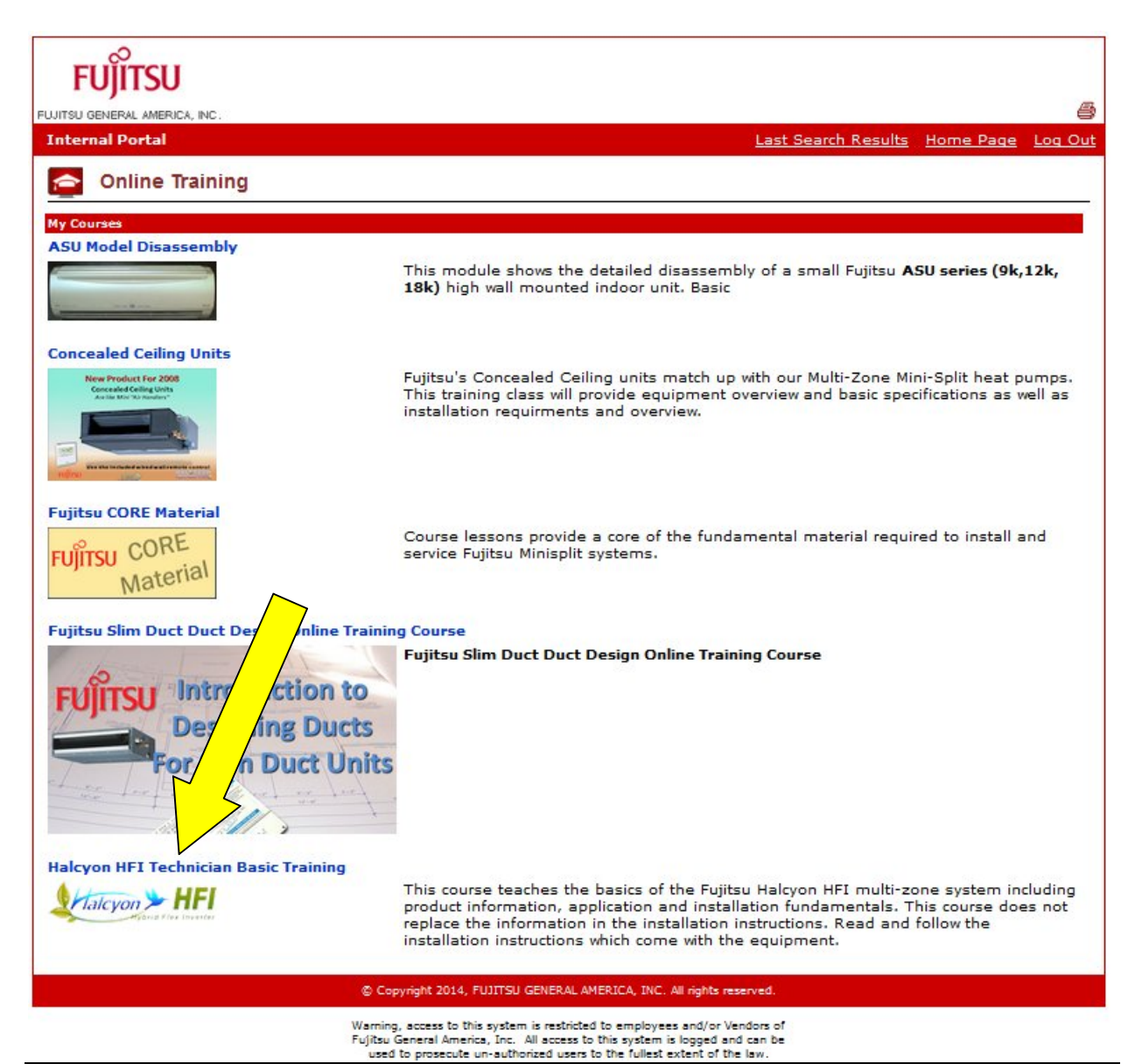

**Step 4:** This training contains **three** sections that must be completed in order to become HFI Certified. Once you complete the first section you will be able to move onto the 2<sup>nd</sup> section and so on.

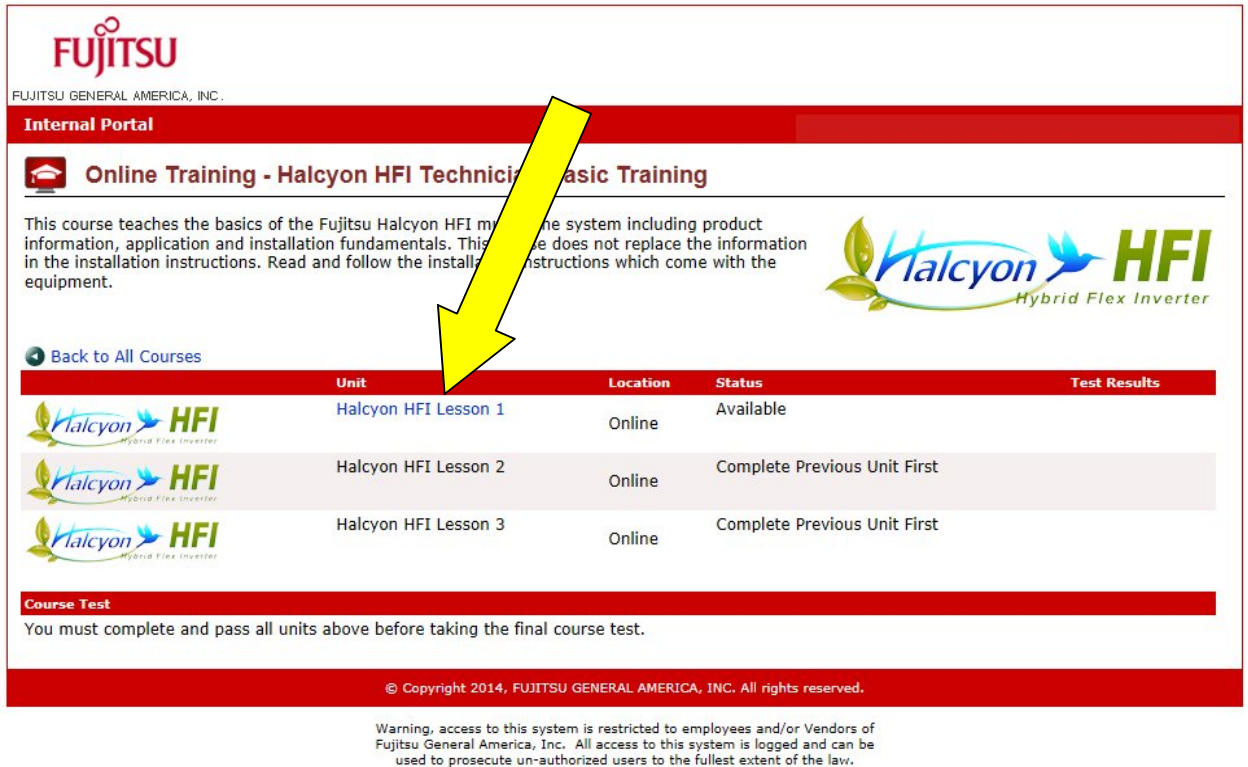

## **CUSTOMER COMMENTS**

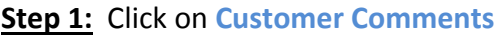

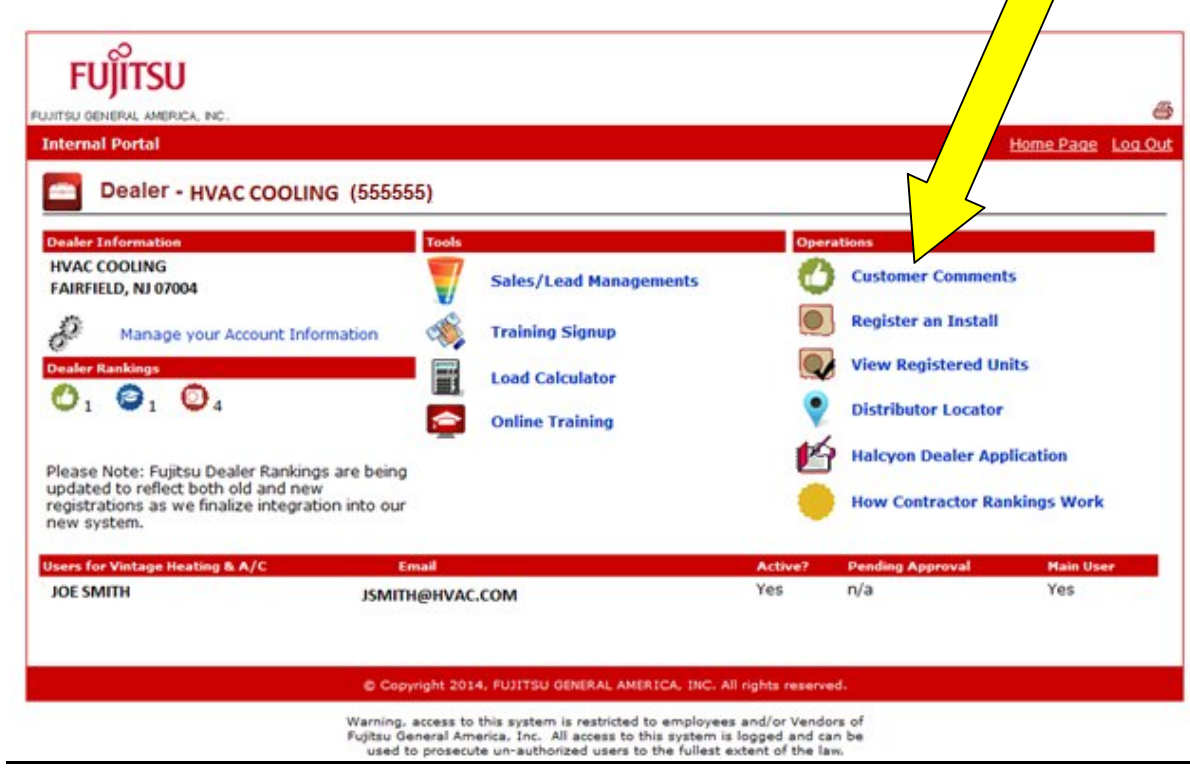

**Step 2:** Here you can Search & View comments from customers.

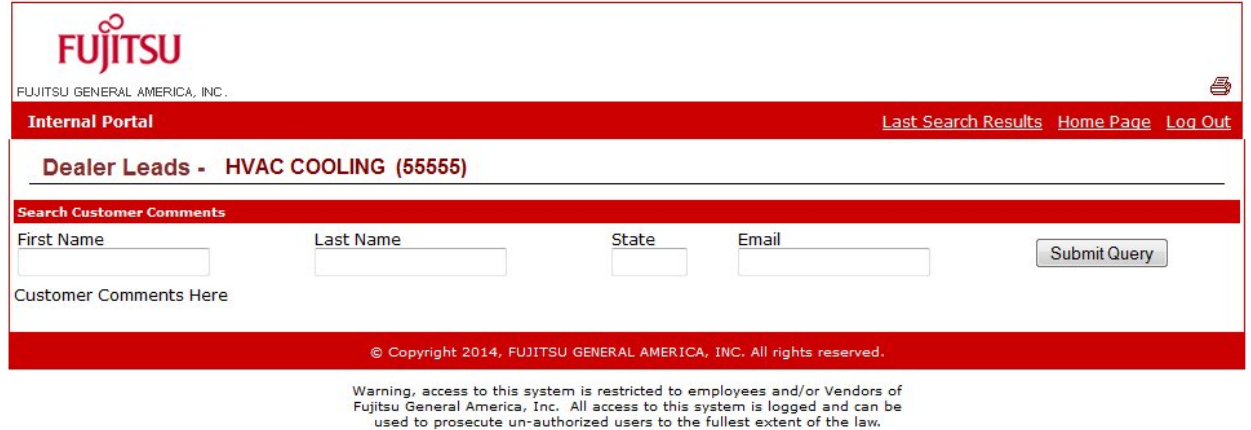

## **REGISTER AN INSTALL**

#### **Step 1:** Click on **Register an Install**

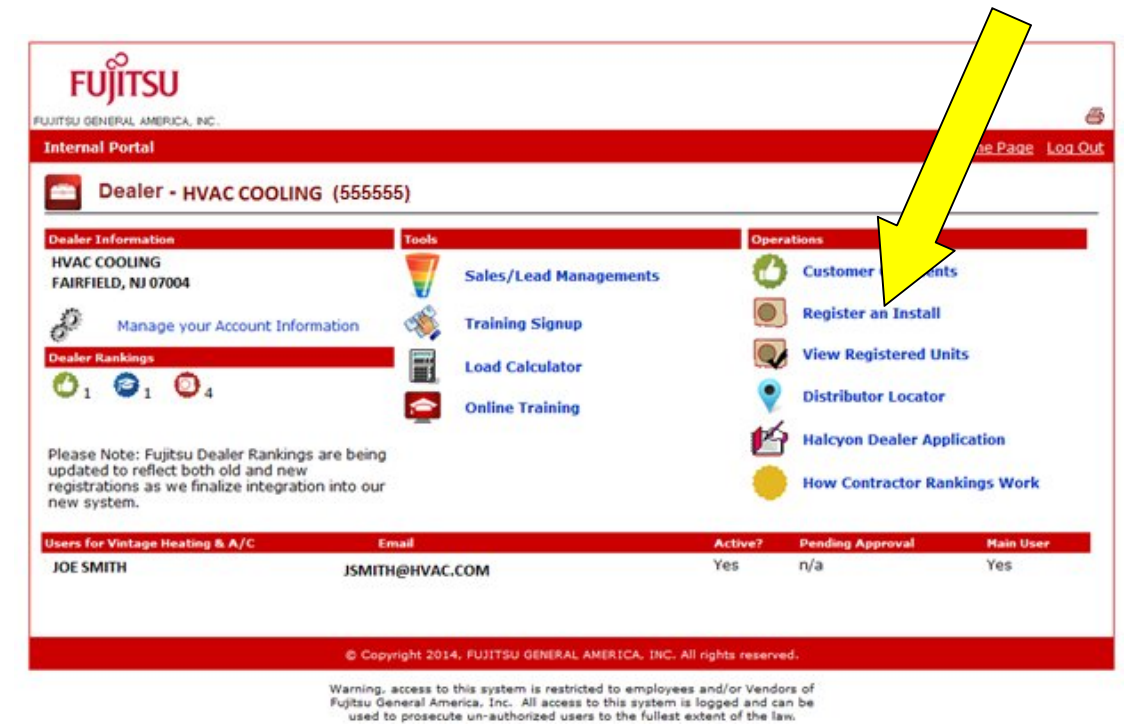

#### **Step 2:** Complete Steps 1-3 to register installation

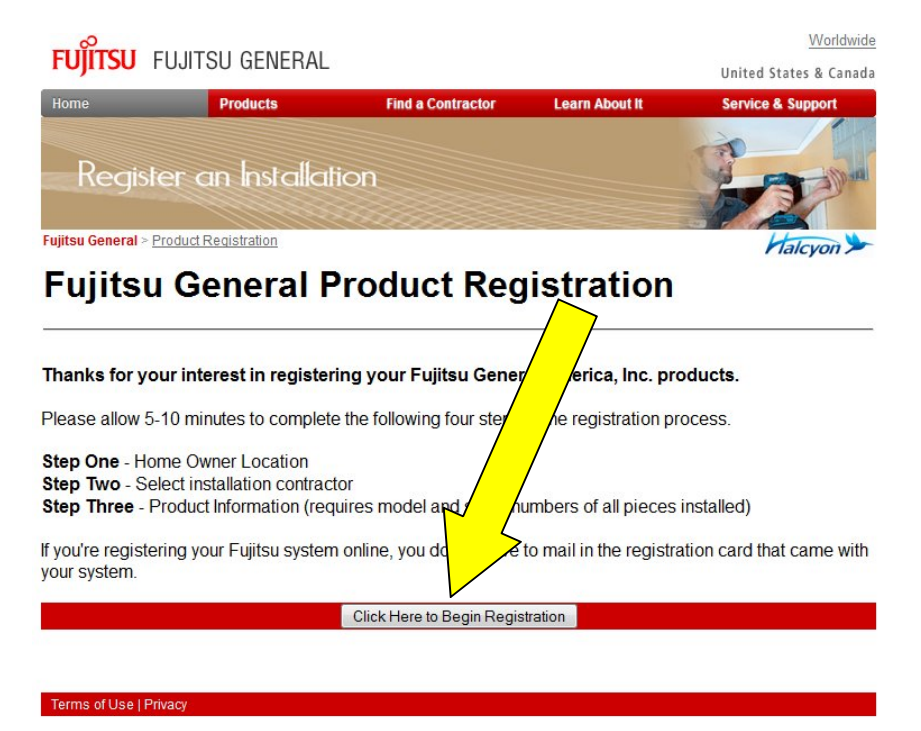

COPYRIGHT © FUJITSU GENERAL AMERICA, INC., 2003-2010<br>HALCYON IS A TRADEMARK OF FUJITSU GENERAL LIMITED

## **VIEW REGISTERED UNITS**

## **Step 1:** Click on **View Registered Units**

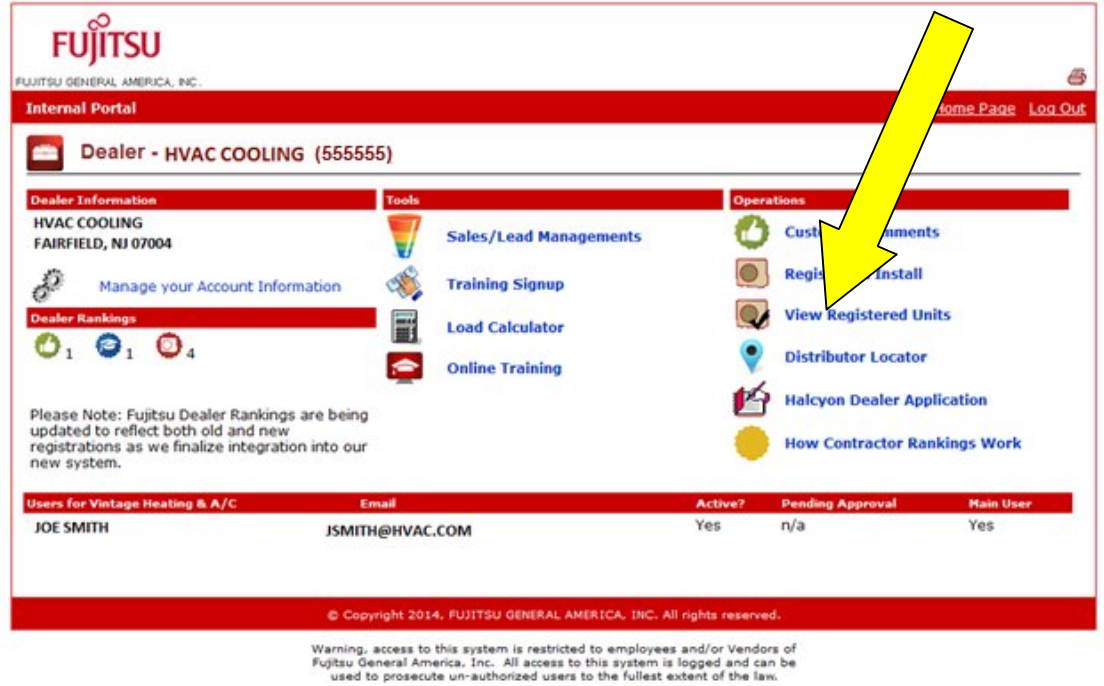

**Step 2:** Here you Search & View registrations. **Step 3:** Click on **VIEW**

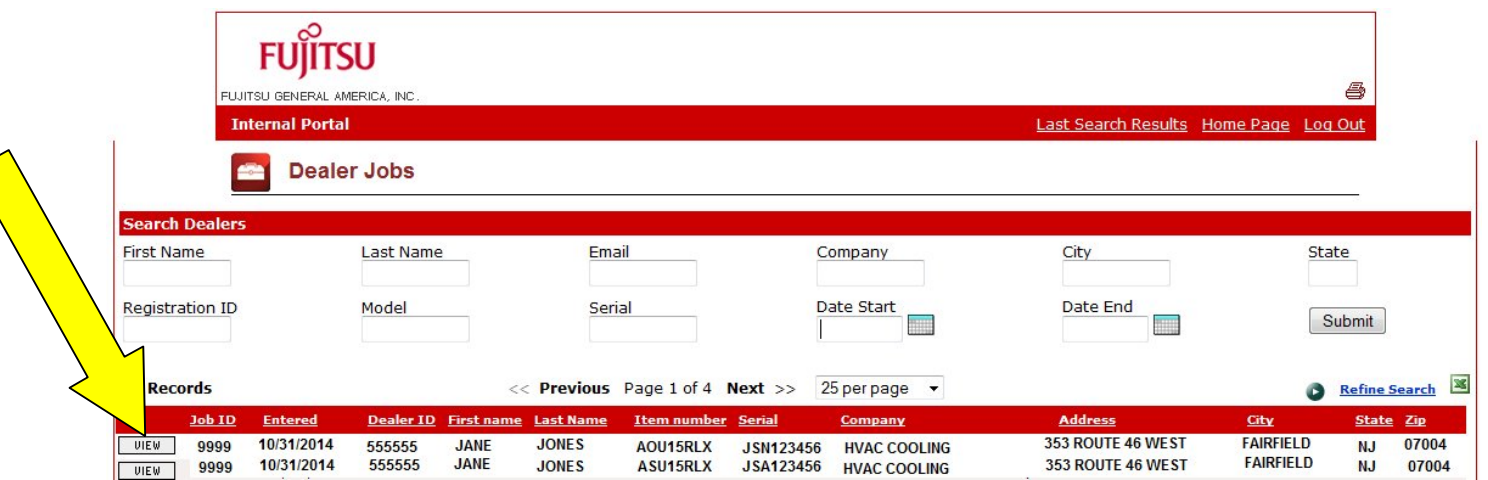

**Step 4:** Here you can view the details of the registration. You can also view their survey feedback, if they completed survey.

**(A)**You can Re-Send the Survey to home/business owner.

**(B)**You can allow feedback to be displayed on website.

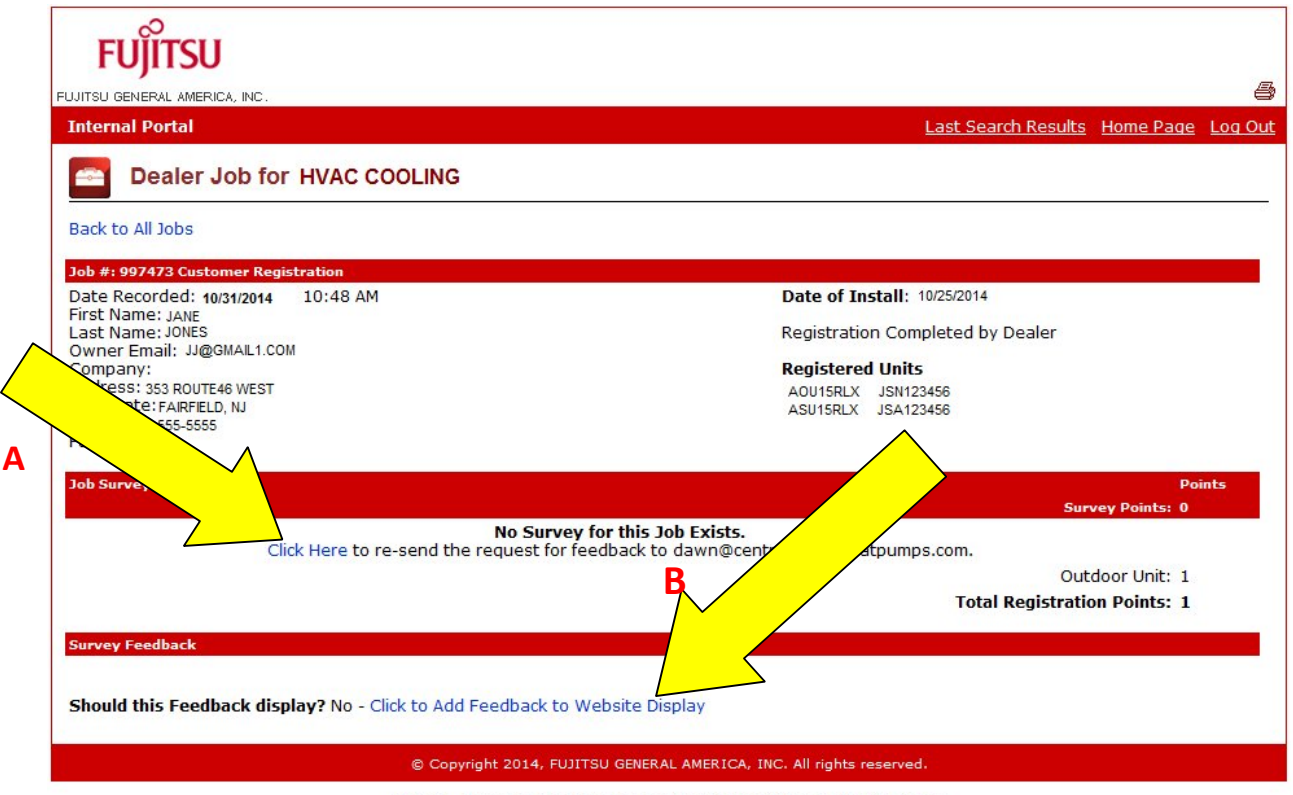

Warning, access to this system is restricted to employees and/or Vendors of<br>Fujitsu General America, Inc. All access to this system is logged and can be<br>used to prosecute un-authorized users to the fullest extent of the la

## **DISTRIBUTOR LOCATOR**

#### **Step 1:** Click on **Distributor Locator**

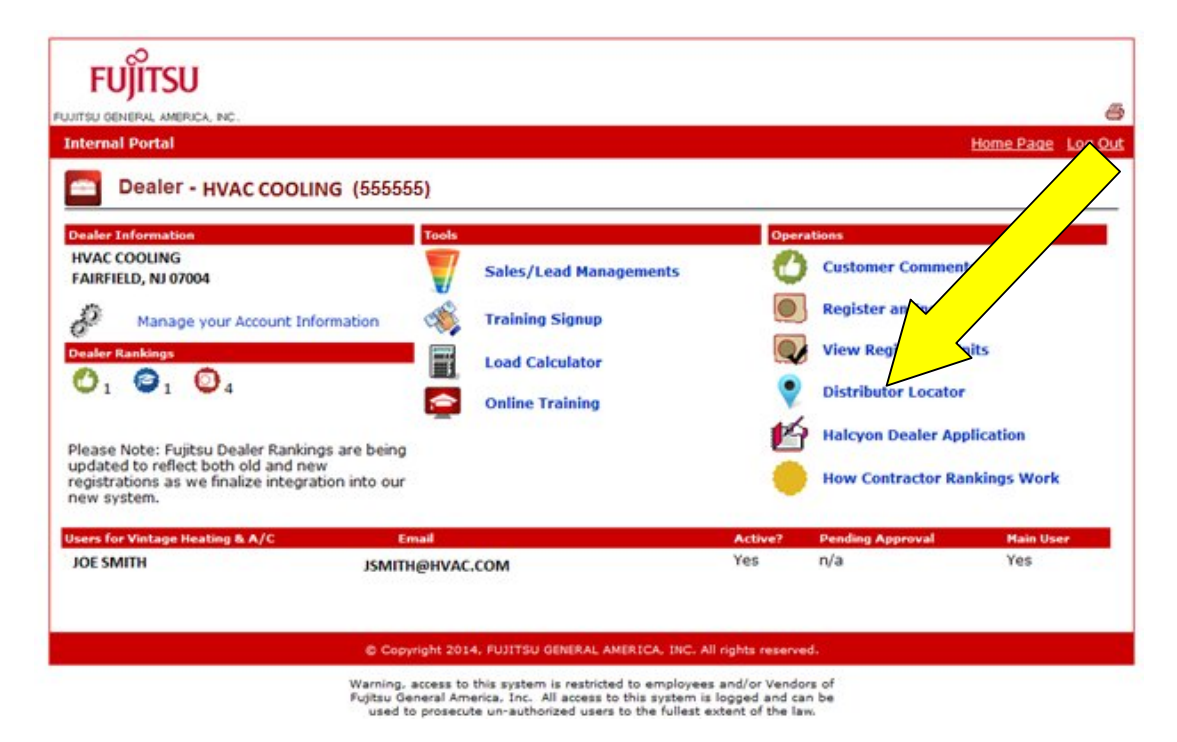

**Step 2:** Enter zip code to search for distributors.

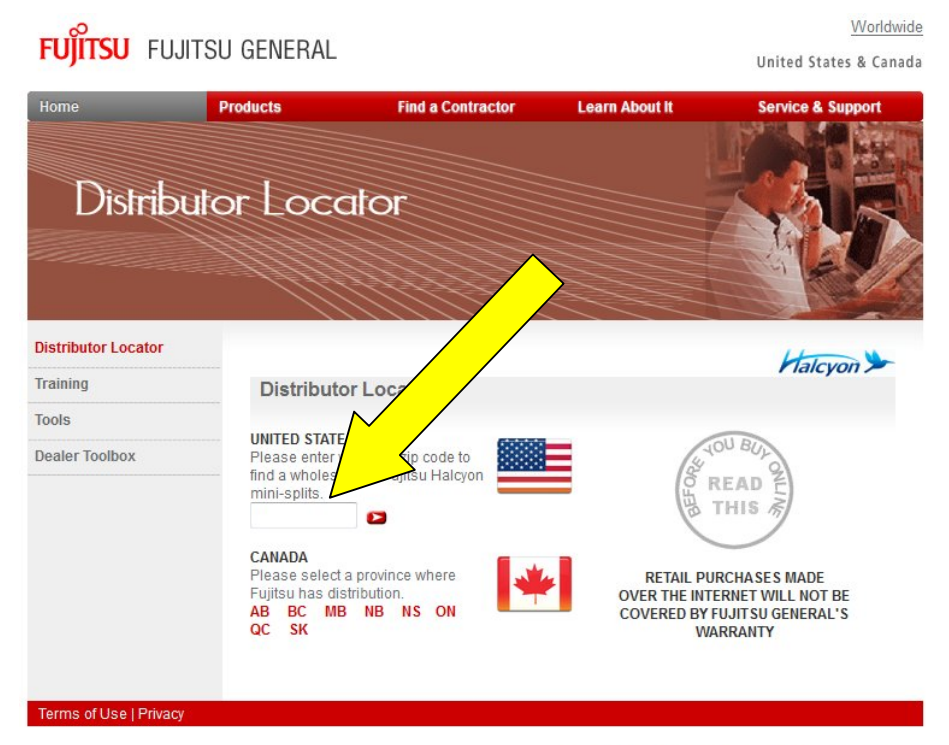

COPYRIGHT © FUJITSU GENERAL AMERICA, INC., 2003-2014<br>HALCYON IS A TRADEMARK OF FUJITSU GENERAL LIMITED

#### **Step 3:** List of local Distributors will be displayed

#### **Distributor Results**

Found the following distributors for 07004: JOHNSTONE SUPPLY, INC. #268 ONE APOLLO DRIVE WHIPPANY, NJ 07981 973 5604747 Approximately: 8 miles

UNIVERSAL SUPPLY GROUP, INC. #006 1 JORI LANE CEDAR KNOLLS, NJ 07927 973 5387161 Approximately: 10 miles

UNIVERSAL SUPPLY GROUP, INC. #001 **DISTRIBUTION CENTER** 275 WAGARAW RD HAWTHORNE, NJ 07506 973 4273320 Approximately: 11 miles

Results: 1-6 | 7-12 | 13-18 | 19-24 | 25-30

#### **CLOSE WINDOW**

FERGUSON ENTERPRISES, INC. # 835 BLOOMFIELD AVE CLIFTON, NJ 07012 973 6149464 Approximately: 9 miles

SID HARVEY INDUSTRIES, INC. #0 93 ENTIN RD CLIFTON, NJ 07014 973 7730230 Approximately: 11 miles

FERGUSON ENTERPRISES, INC. # **100 ROUTE 46** ROCKAWAY, NJ 07866 973 9831177 Approximately: 11 miles

#### **RETAIL PURCHASES MADE OVER THE INTERNET** WILL NOT BE COVERED BY FUJITSU GENERAL'S WARRANTY

Search for More Locations

Copyright Fujitsu General America, Inc., 2014

## **HALCYON DEALER APPLICATION**

## **Step 1:** Click on **Halcyon Dealer Application**

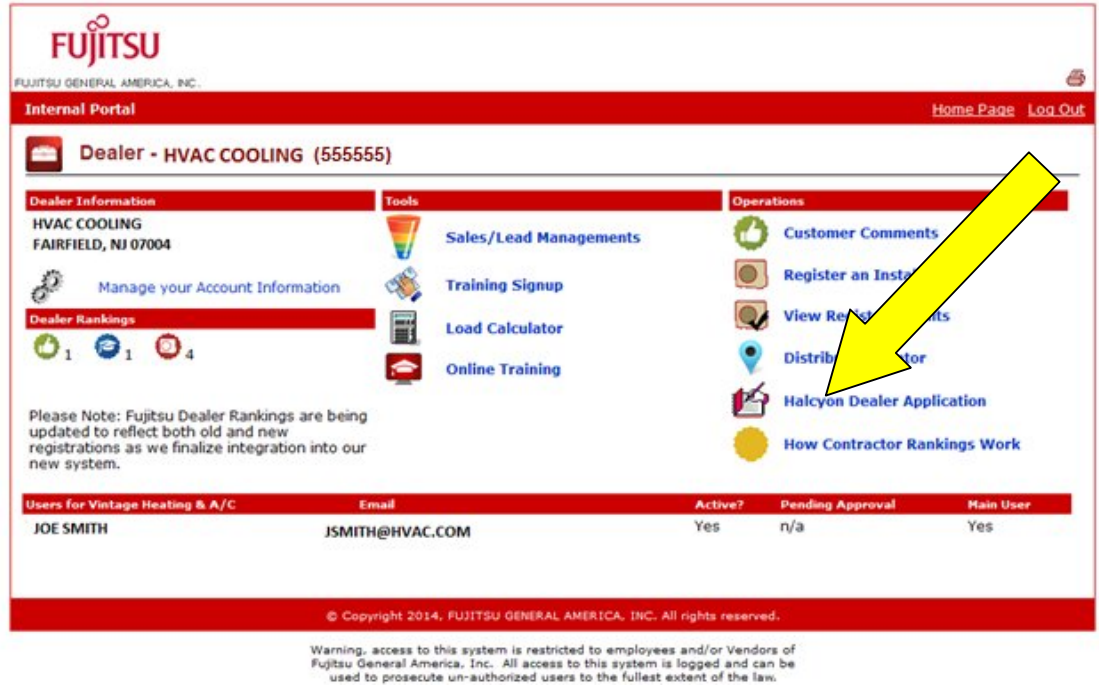

**Step 2:** Complete form and click **Submit Halcyon Dealer Application**

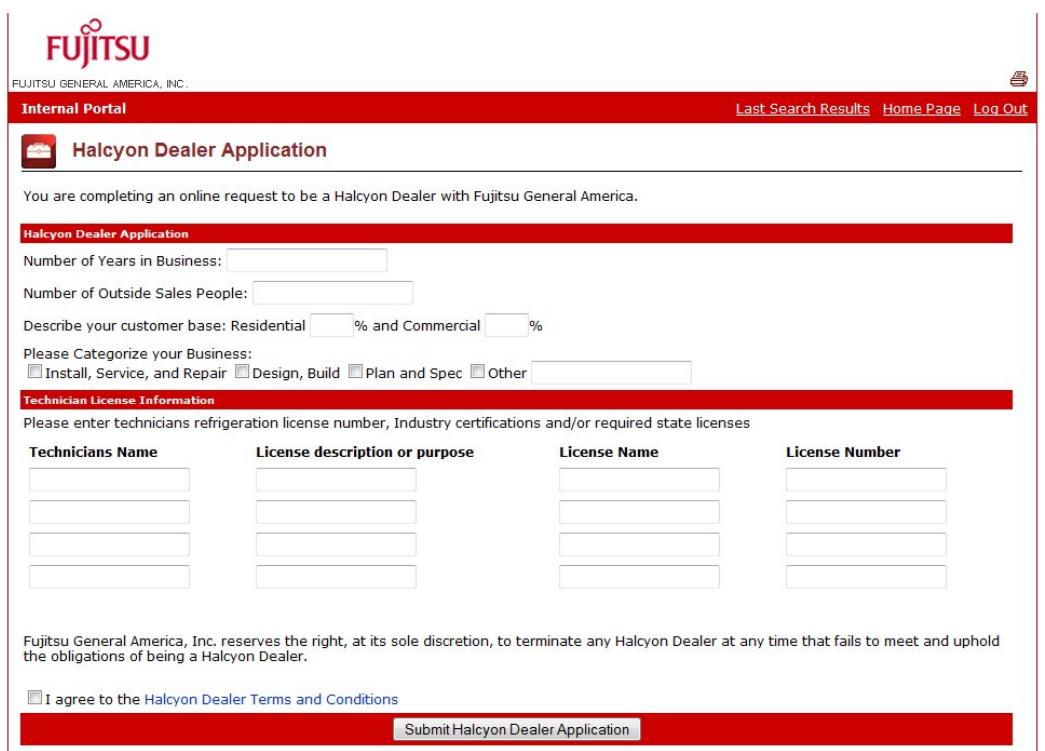

**\*\*\*Note: In order to qualify for \*\*\*Note: In to qualify for Halcyon Dealer Status you must meet the criteria below\*\*\***

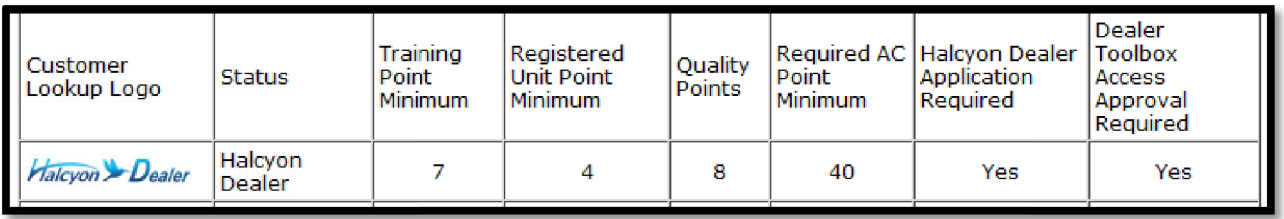

# **Halcyon Dealer**

- Maintains a high level of documented positive consumer<br>
feedback<br>
Seeps up-to-date with regular Fujitsu qualified trainings.<br>
Must meet all the qualifications of other ranking levels feedback
- Keeps up-to-date with regular Fujitsu qualified trainings.
- **•** Keeps up-to-date with regular Fu<br>• Must meet all the qualifications below
- Available by application only. After receipt of a completed application and screening approval process, your company may be afforded the opportunity to be ranked among those at the top of the list. nly. After receipt of a completed<br>approval process, your company<br>rtunity to be ranked among

## **HOW CONTRACTOR RANKINGS WORK**

**Step 1:** Click on How **Contractor Rankings Work**

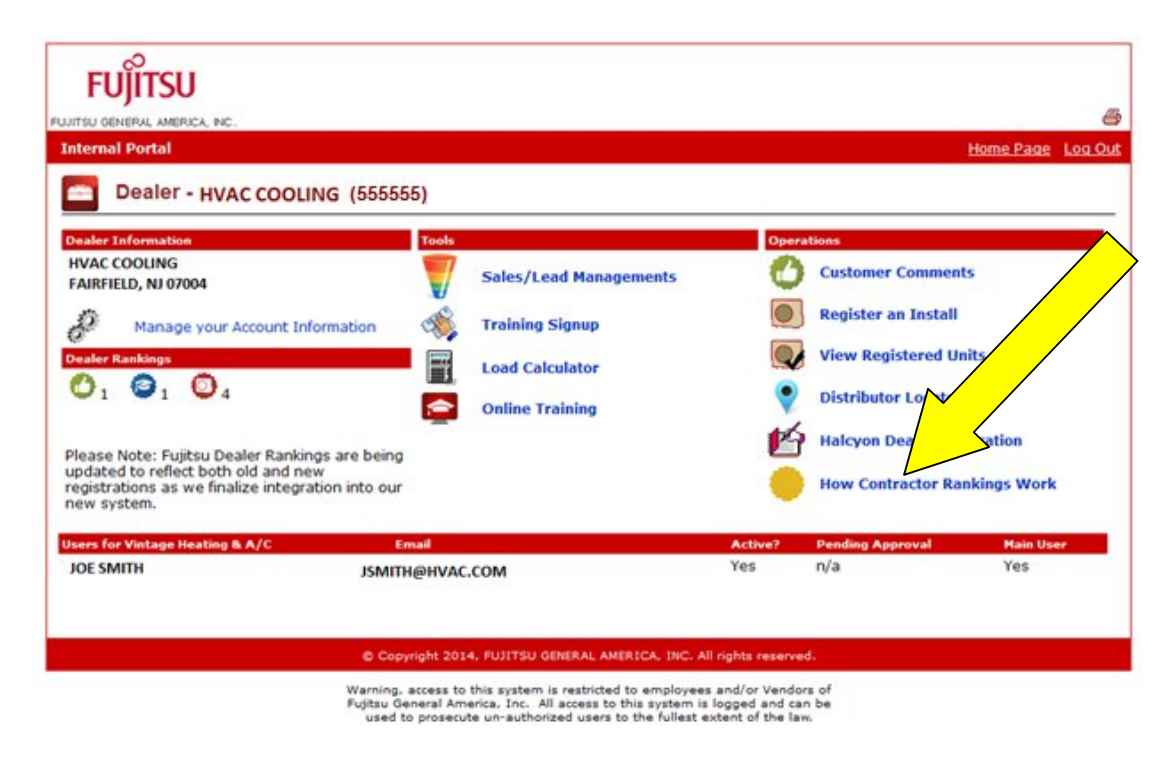

### **Step 2: You will be brought to screen that explains the ranking system.**

#### **Dealer Toolbox - Independent Dealer/Contractor Ranking Level Description**

- **Halcyon** > Dealer Experienced and trained with excellent customer ratings. Grouped at top of the list regardless of distance in zip code area and ranked by "AC" Points
- **FUTTSU Trained** Basic training with customer ratings. Grouped just below Halcyon Dealers and ranked by "AC" Points
- Registered Contractors have access to the Fujitsu support site and training Ranking by Active Contractor points ("AC" Points)

#### **Active Contractor Points Value - Known as AC points**

o Registered Contractors can earn "AC" points

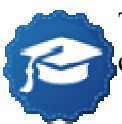

Training is available nationally through our Distributors as well as Fujitsu Training Academy centers and online training. - 0-5 points per training for Halcyon Training- must pass test

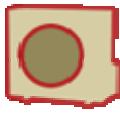

Registration of equipment by you or your customer. - 1 Point per compressor bearing unit. Units that are registered by both contractor and consumer may count as 1 registration

Quality consumer feedback ratings can provide 0 to 5 points based on consumer survey

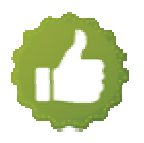

- o Current Active Contractor points
- o Training, Quality and Registration points are based on current activity.
- o Training points drop off your current Active Contractor points **after 24 months**.
- o Quality & Registration Points drop off your current Active Contractor points **after12 months**.

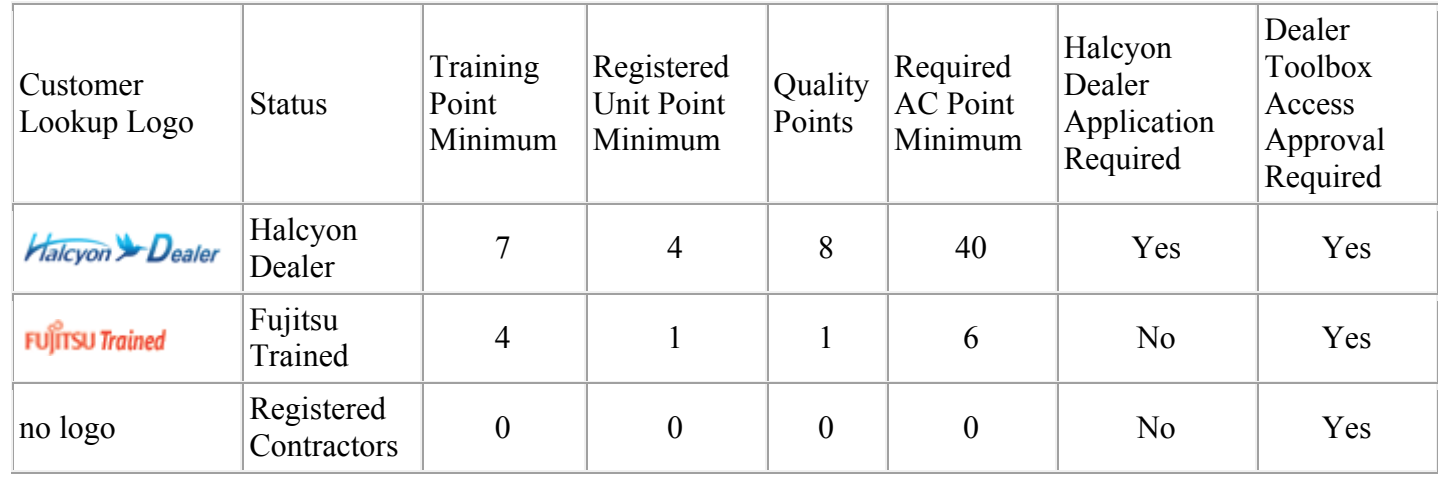

## **Halcyon Dealer**

- Maintains a high level of documented positive consumer feedback
- Keeps up-to-date with regular Fujitsu qualified trainings.
- Must meet all the qualifications of other ranking levels below
- Available by application only. After receipt of a completed application and screening approval process, your company may be afforded the opportunity to be ranked among those at the top of the list.

## **Fujitsu Trained Contractor**

- Factory trained and has received some documented customer feedback.
- One or more company individual must have attended our 8 hour FAST training material with at least an 80% passing grade within 24 months.
- Maintain good customer satisfaction ratings by responding and resolving complaints quickly.
- Must meet all the qualifications of other ranking levels below

## **Registered Installer**

Has registered on Fujitsu's Dealer Toolbox.

- Can access online tools and training and is qualified to register online for regional trainings when available.
- Participants may have installed Fujitsu systems before and had higher ranking previously but may have lost status due to points dropping off over time.

#### **Additional Items**

- Other icons, logos and symbols may be earned or provided based on current status special training or qualifications.
- This logo Means the contractor has attended the Fujitsu Training Academy courses FIT and HFIT
- This logo identifies the contractor as having taken a special in-depth training on a high tech product and is qualified to purchase the system from one of our regional distributors.

#### **Term Definitions**

#### **Training Material:**

Service and installation 8 hour F.A.S.T. training covers product knowledge, application, installation, service, maintenance and troubleshooting. It is expected that contractors who purchase and install our equipment will be educated under this program.

#### **Up-To-Date-Status:**

When training programs are made available in your area or online it is expected that dealer will have their technicians attend updated classes. In addition, other training programs will be made available that will offer more information on existing and new products.

**Loss of Dealer Status:** Failure to maintain good customer relations, failure to resolve problems or cover warranty obligations will prompt a review of your Status. Loss of training, Quality and registration points may cause you to drop below the minimum level required for your Status.

#### **Terms of Use**

Fujitsu has the right to change the program, its operation, guidelines, accessibility and a user's access level to the Dealer Toolbox at any time without notice. There is no guarantee of accuracy on maps, zip codes and or postal codes which can change without notice. There is no guarantee of uptime, operation, availability or ranking on the dealer Toolbox in any way. This program is provided at no cost and this document or registration on the site in no way obligates Fujitsu General America Inc. to any user. Users are subject to the Fujitsu's website copyrights, terms and conditions. Use of this site requires the user to agree to honor the Fujitsu non-internet sales policy. Failure to follow the terms and conditions will subject user to a review of status and may cause removal of access to the Fujitsu Dealer Toolbox and Portal websites.